## **Comment faire un regroupement?**

**Dans un premier temps, vous devez avoir créé et activé votre compte « Principal »** Ensuite vous devez vous munir des courriers de notification des comptes restants s'ils n'ont pas encore été créés ainsi que des identifiants et mot de passe des comptes déjà créés/activés.

Le**regroupement**decompteneconcernequeles**comptesresponsables**etdanslebutderattachertousles enfants à un même responsable légal.

Puis depuis la page d'authentification **: <https://teleservices.ac-dijon.fr/>ts**

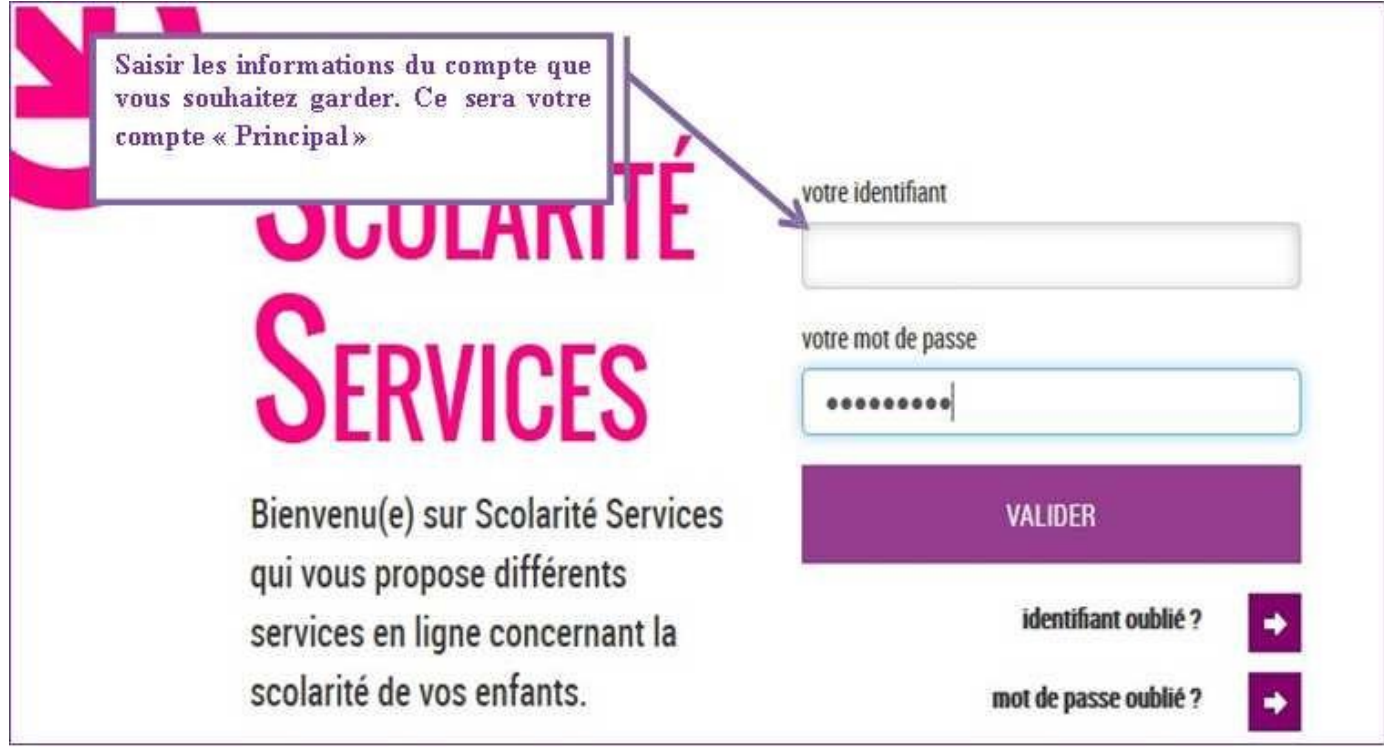

**En cliquant sur le lien « Mon compte », vous arriverez sur l'espace de gestion du compte:**

- modification Adresse mail
- modification du Mot de passe
- **pour les responsables seulement, un bouton pour regrouper des comptes.**

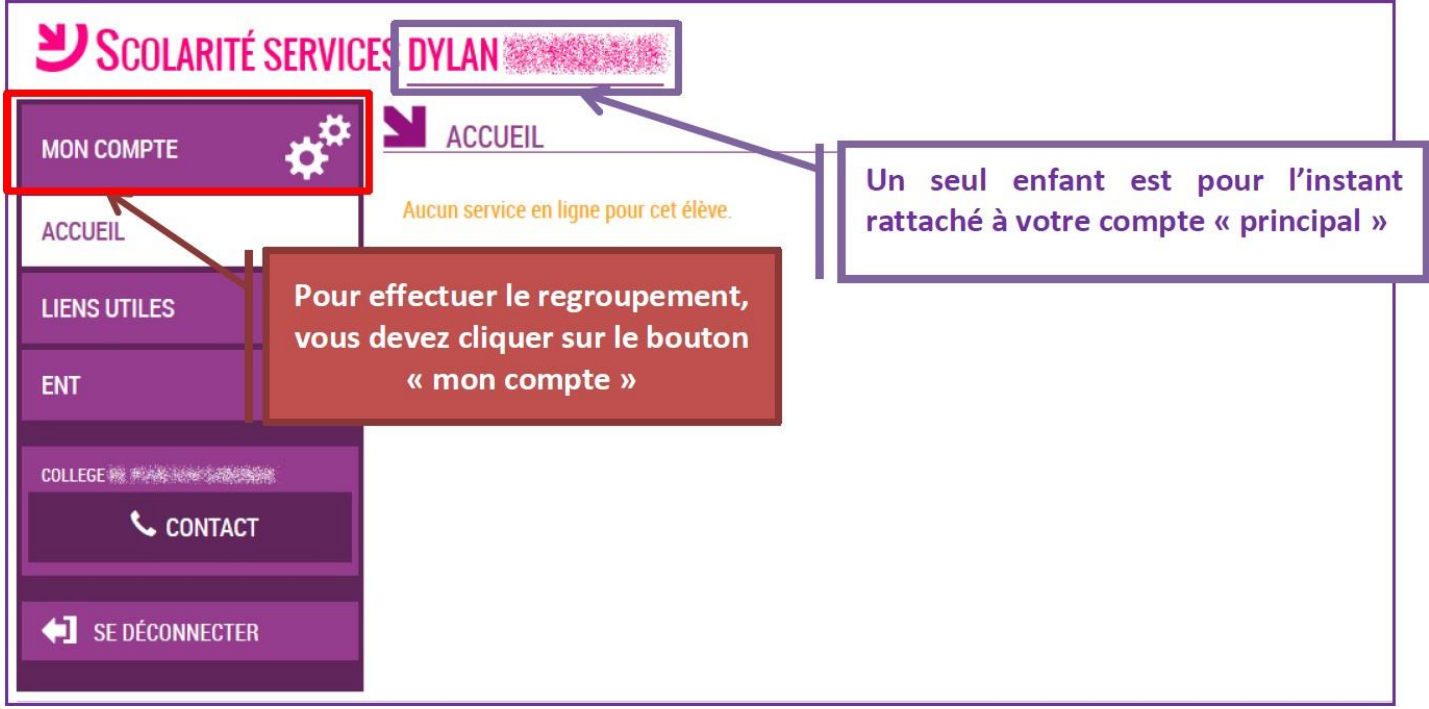

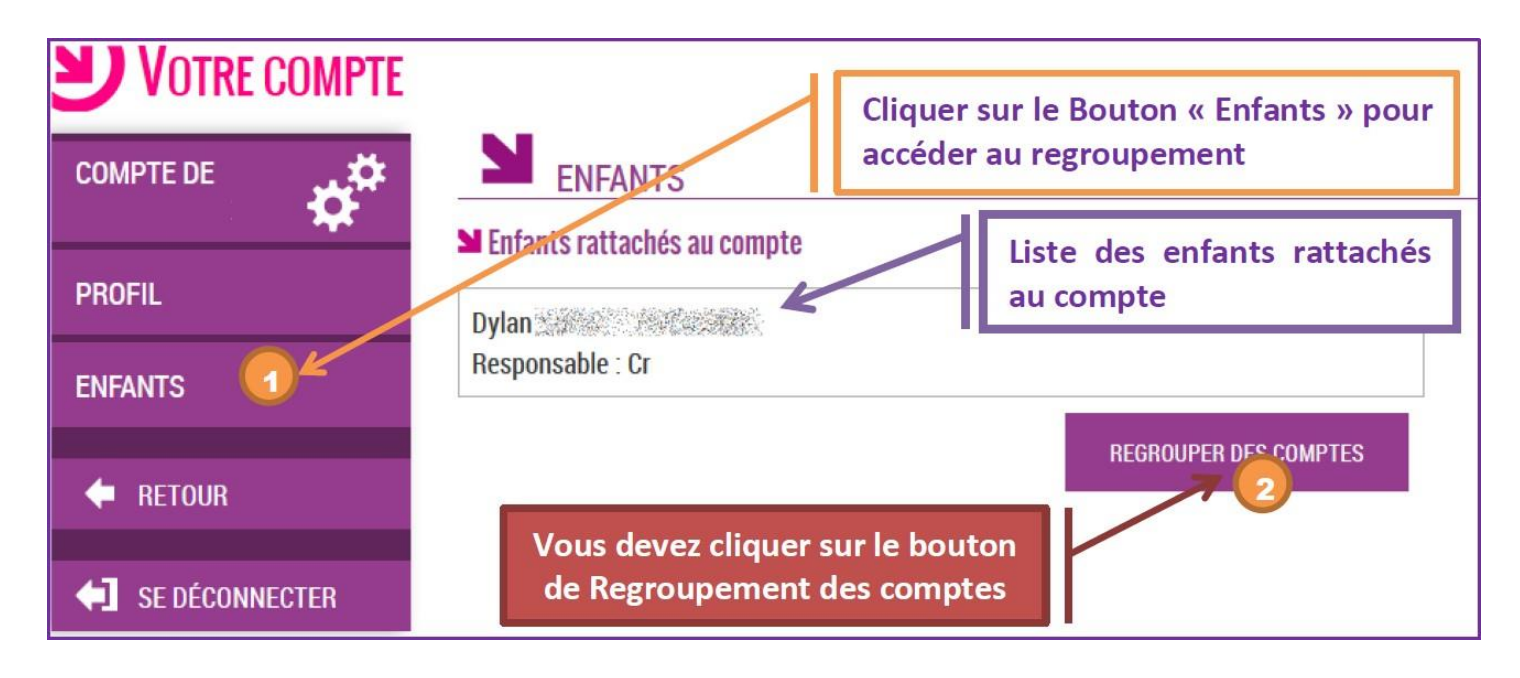

**Il vous suffit alors :**

- **Soit de saisir les informations présentes surles autres courriers denotification**
- **Soit de saisirles informations d'un autre compte responsable déjàactivé**

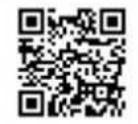

## En ce qui concerne votre compte d'accès aux services en ligne :

Vous trouverez ci-dessous, l'identifiant et le mot de passe de votre compte internet pour accéder aux services proposés par 

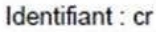

Mot de passe \*: 2BUYJ9C8

\* Mot de passe provisoire, à modifier lors de la première connexion.

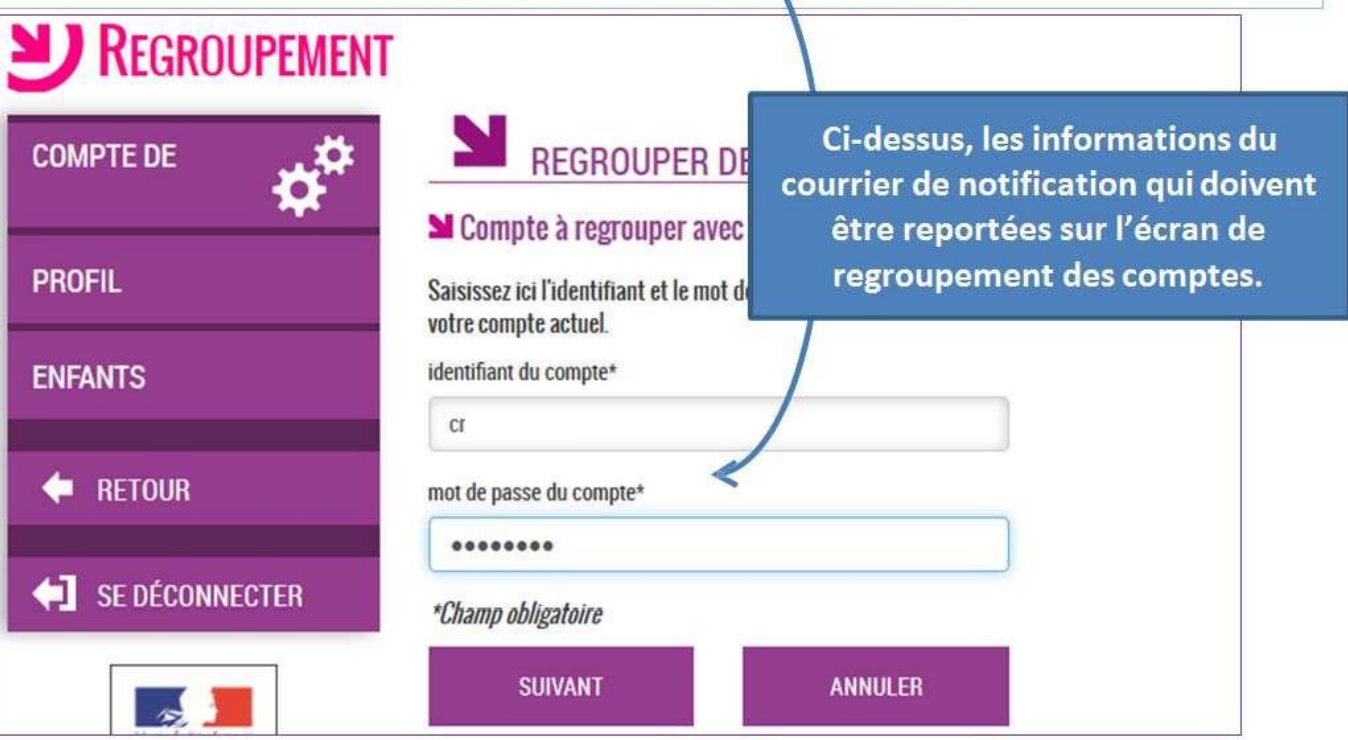

Vous devez par la suite avoir l'écran suivant :

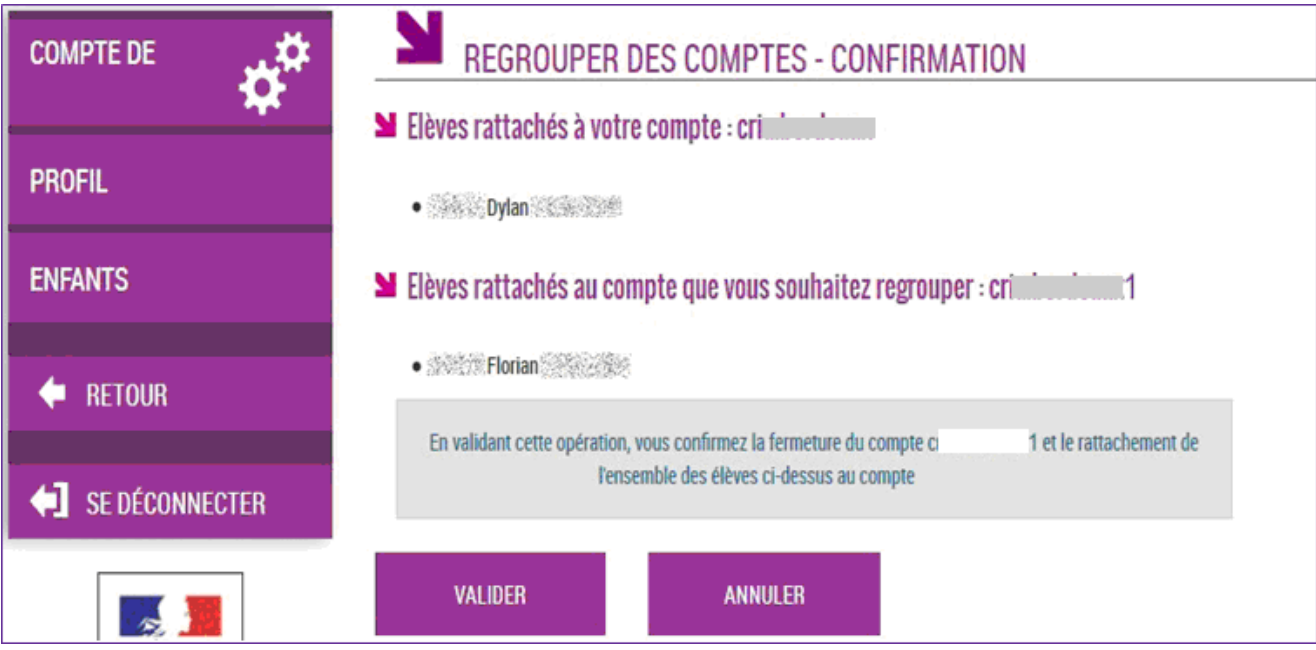

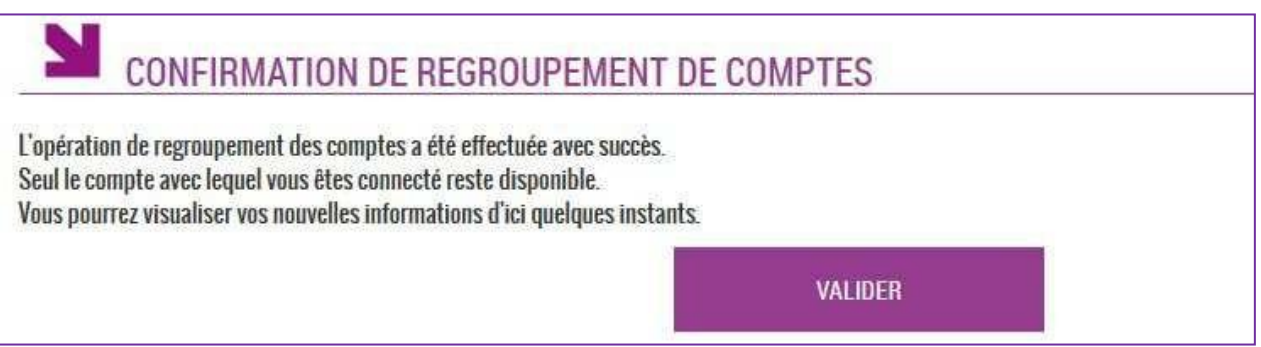

Une fois l'opération de regroupement de comtes terminé, votre écran de gestion de votre comptedoit afficher la liste des enfants rattachés à votre compteprincipal.

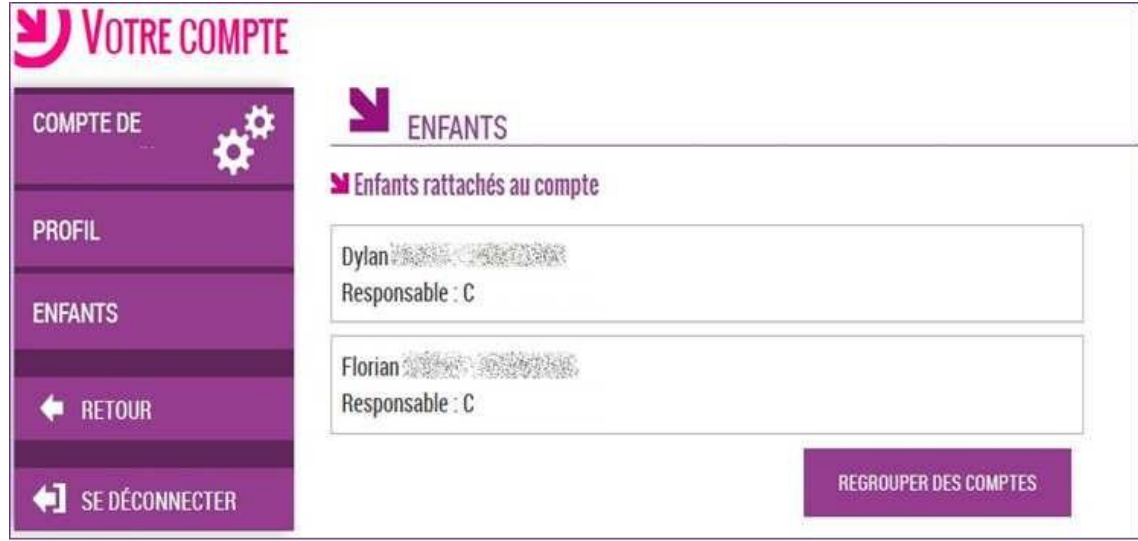